#### **Data Editor**

INPUT bölümündeki (bakınız sayfa 2) "Insert a TEXT file (see Help)" işaretlenip "Go to Data Editor" tıklanarak ilgili dosya (excelde "biçimli metin (boşluklu ayrılmış) \*.prn" formatında kayıt edilmiş sonrasında uzantısı "txt" olarak değiştirmiş) yüklendikten sonra aşağıdaki pencere gelmektedir.

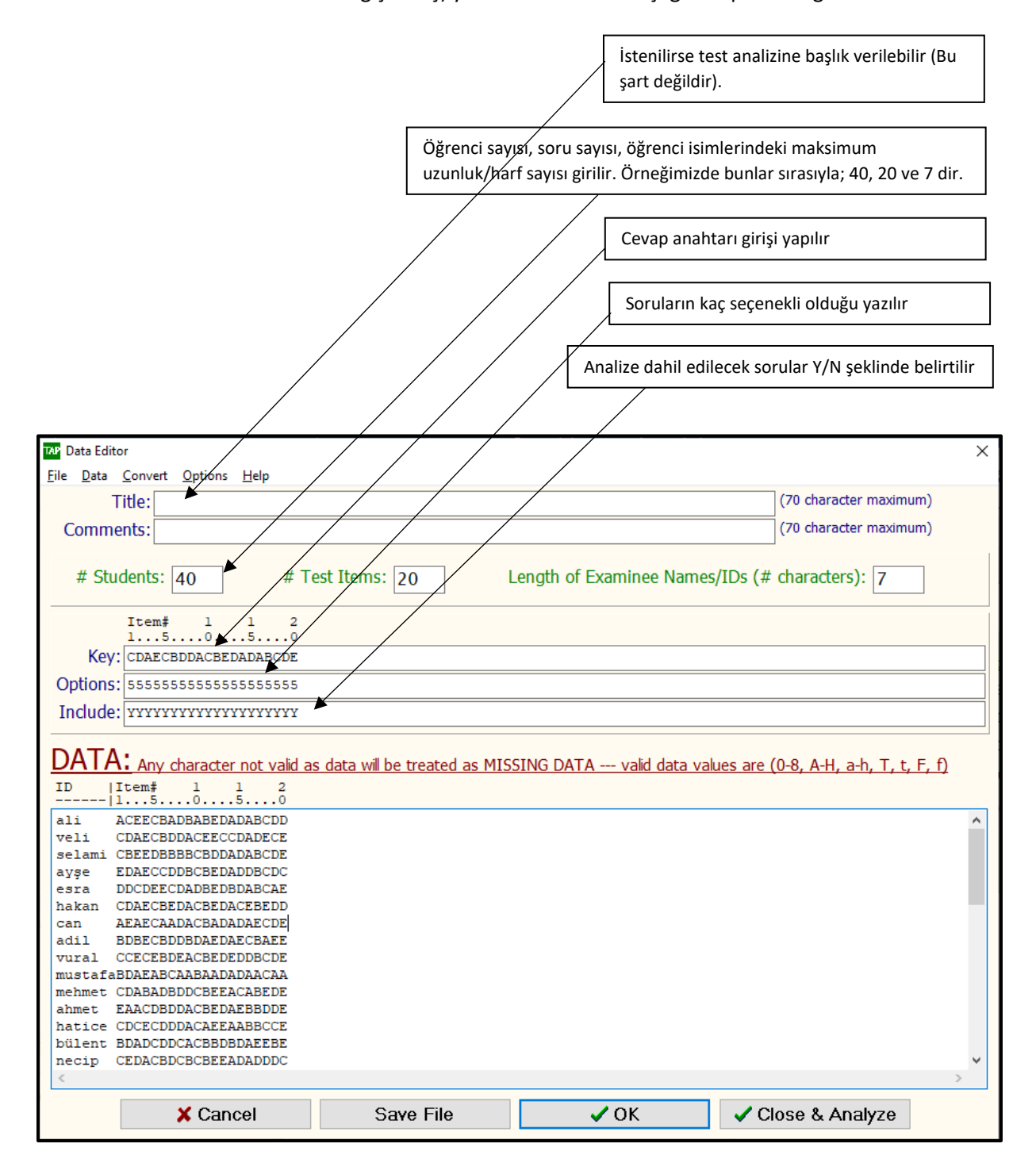

## **Analyze (F9)**

"Data Editor" penceresindeki "Close & Analyze" tıklandıktan sonra bu pencere açılır.

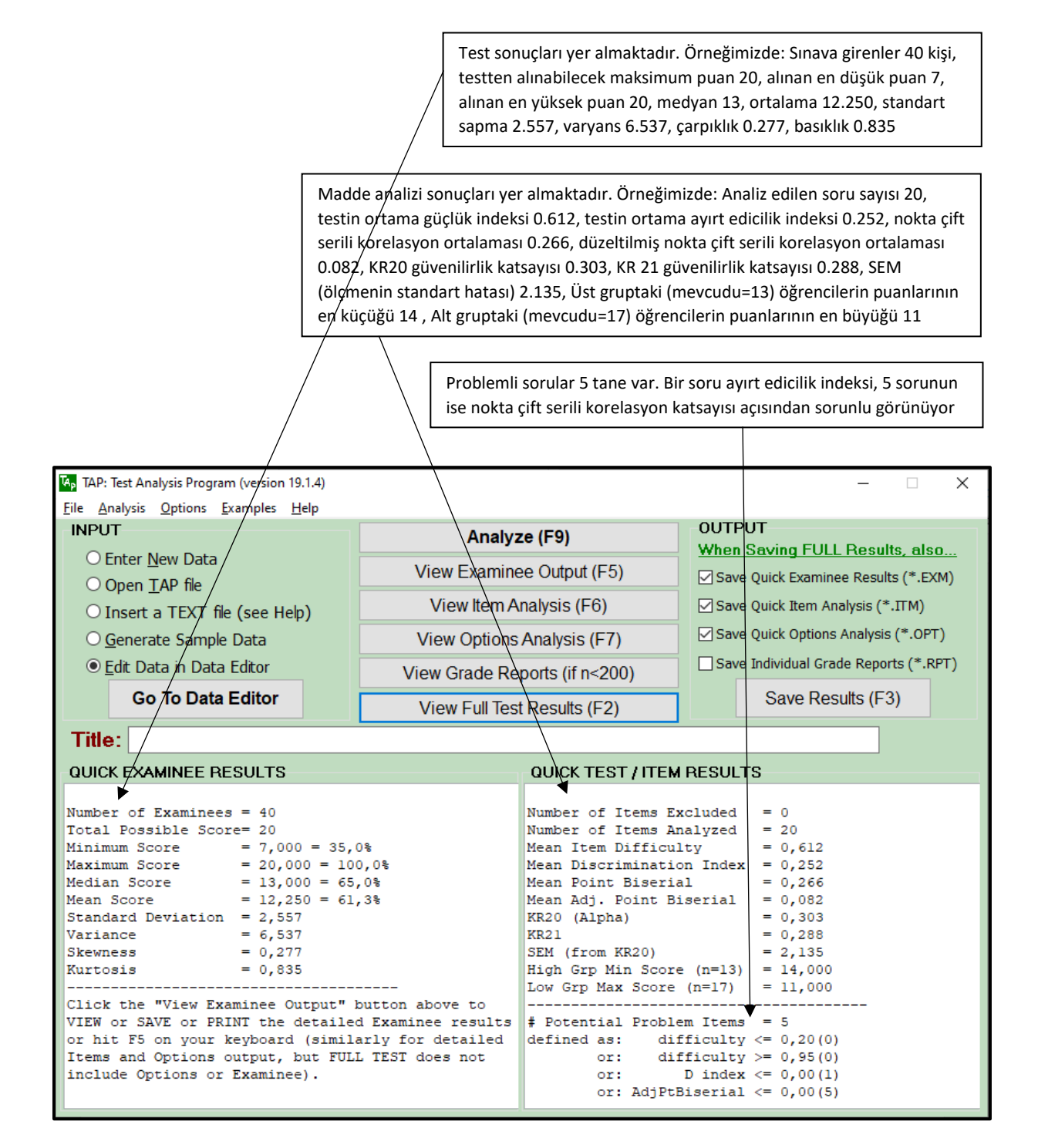

# **View Examinee Output (F5)**

Bu sayfada, öğrenci puanları, yüzdeliği ve % 68, % 95 olasılıkla gerçek puan aralıkları veriliyor.

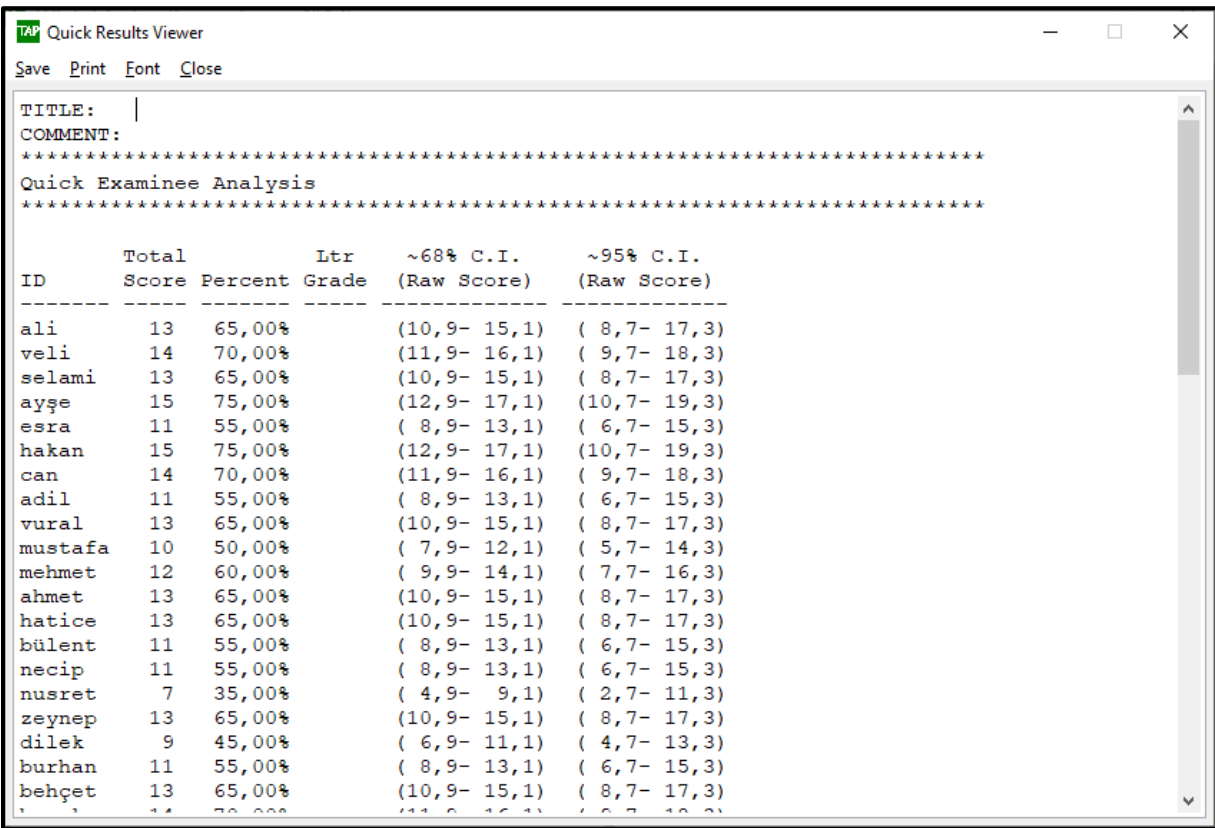

### **View Item Analysis (F6)**

Her bir soruya ilişkin madde analizi sonuçları yer almaktadır.

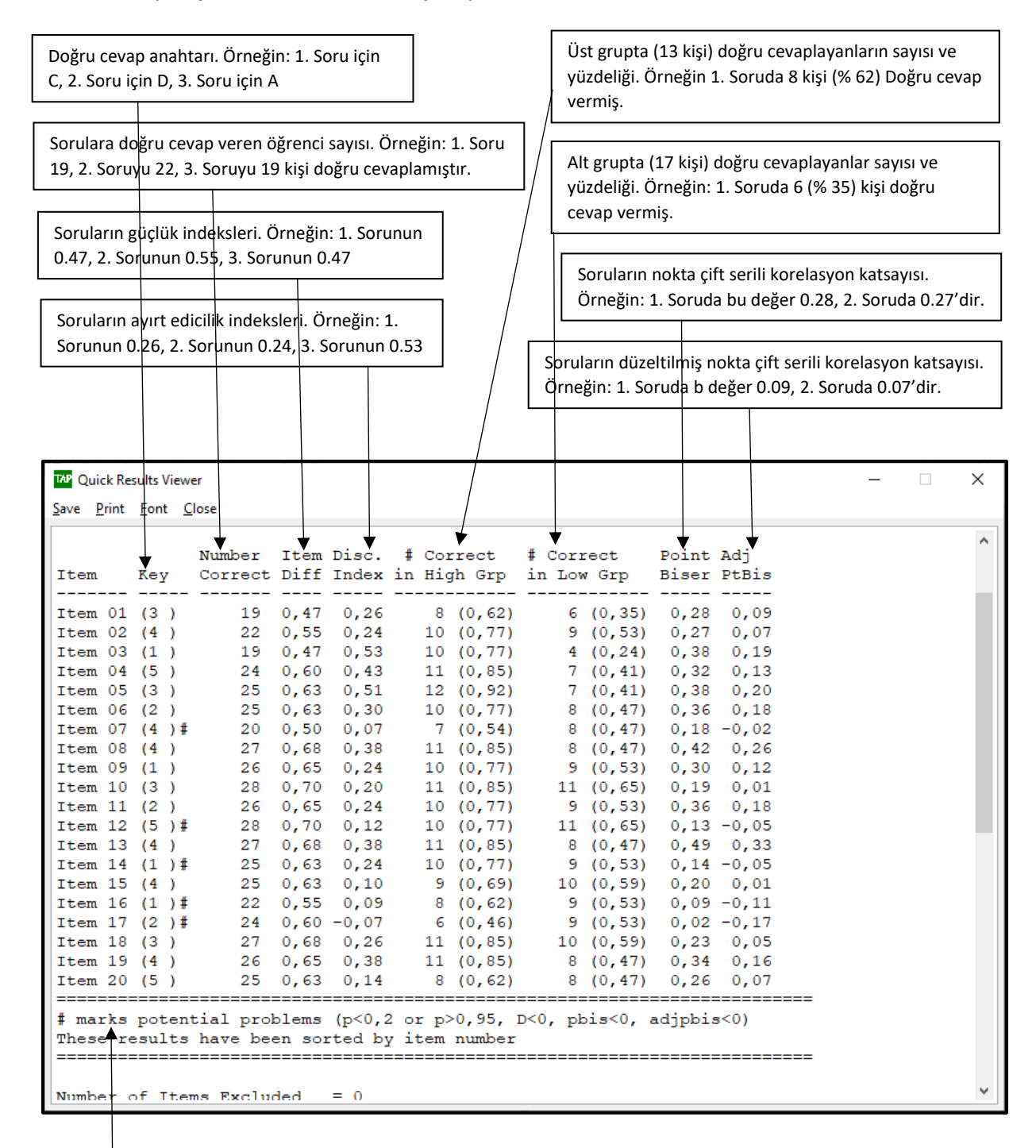

Sorunlu sorular "#" işareti ile gösterilmiştir. Örneğimizde, 5 adet soru sorunlu görünmektedir. Güçlük indeksi (p) açısından sorunlu soru yoktur. Ayırt edicilik indeksi (D) açısından bir (17. Soru); düzeltilmiş nokta çift serili korelasyon katsayısı (adjpbis) açısından beş (7., 12., 14., 16., 17. Sorular) soru sorunludur. Araştırmacı buradaki ölçütleri kendisi de belirleyebilir. Buna göre, ayırt edicilik indeksi dikkate alındığında 7, 12, 15, 16, 17, 20 nolu sorular atılır (D<0.20 olduğundan). 1, 2, 9, 10, 11, 14, 18 nolu sorular düzeltilmek kaydıyla kullanılır (ayırt edicilik 0.20<D< 0.29 olduğundan). Diğer sorular iyidir, kullanılır. Madde elemede ayırt edicilik indeksi, güçlük indeksine nazaran daha belirleyicidir. Güçlük indeksi açısından sorunlu görünse de (zor: p<0.30 veya kolay: p>0.69) testte bir iki tane kolay bir iki tane zor soru bulunmasında mahzur yoktur (Çünkü normal şartlarda bir sınıfta bir iki tane başarısı çok düşük ve bir iki tane başarısı çok yüksek öğrenci bulunabilir). Böylece testin ranjı da (genişlik) büyümüş olur.

## **View Options Analysis (F7)**

Bu sayfada, her bir soruya ilişkin, seçeneklerdeki işaretlenme frekansları, bunların yüzdelikleri yer almaktadır.

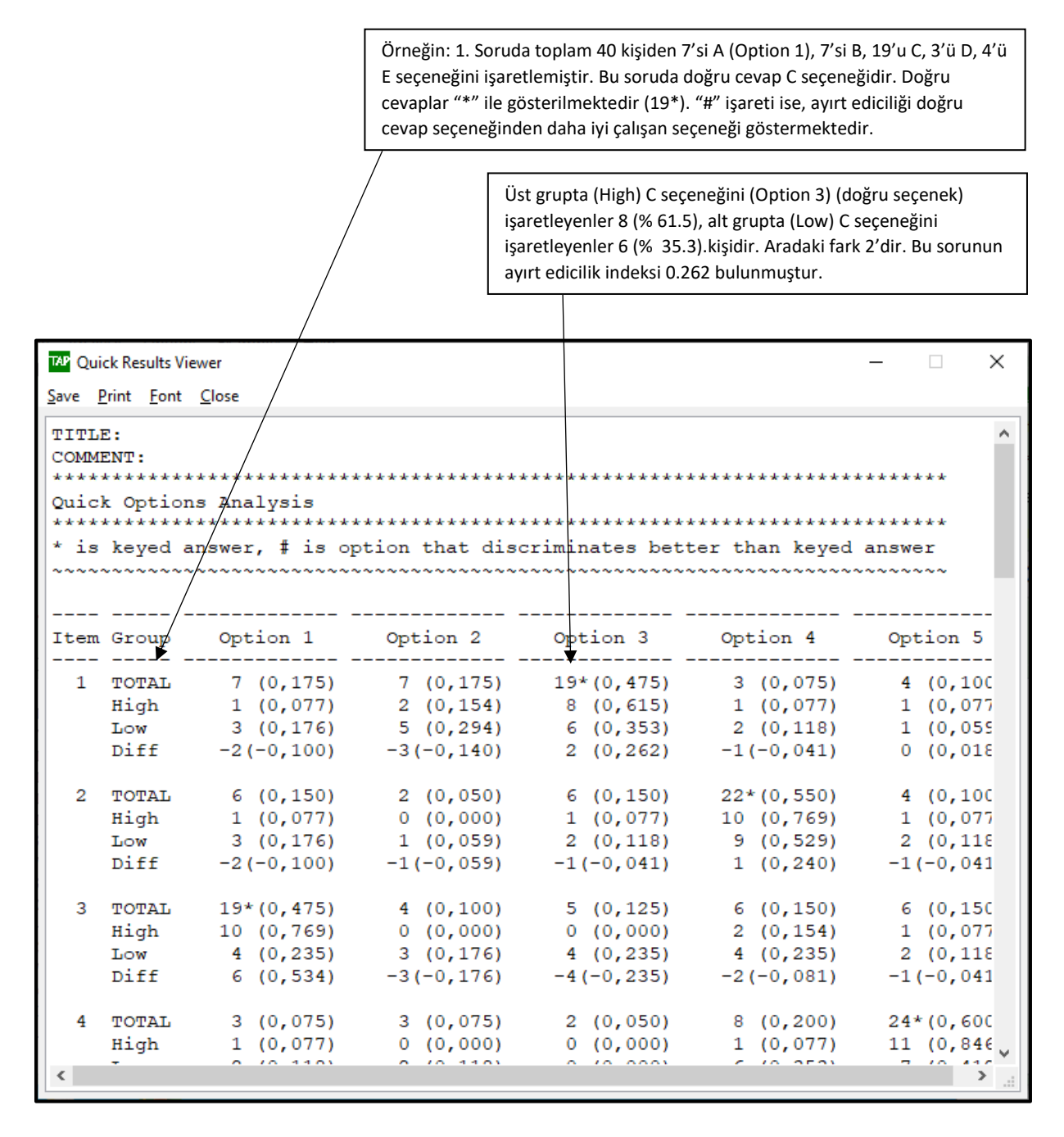

## **View Grade Reports (if n<200)**

Bu sayfada, öğrencilere ilişkin bireysel test sonuçları yer almaktadır.

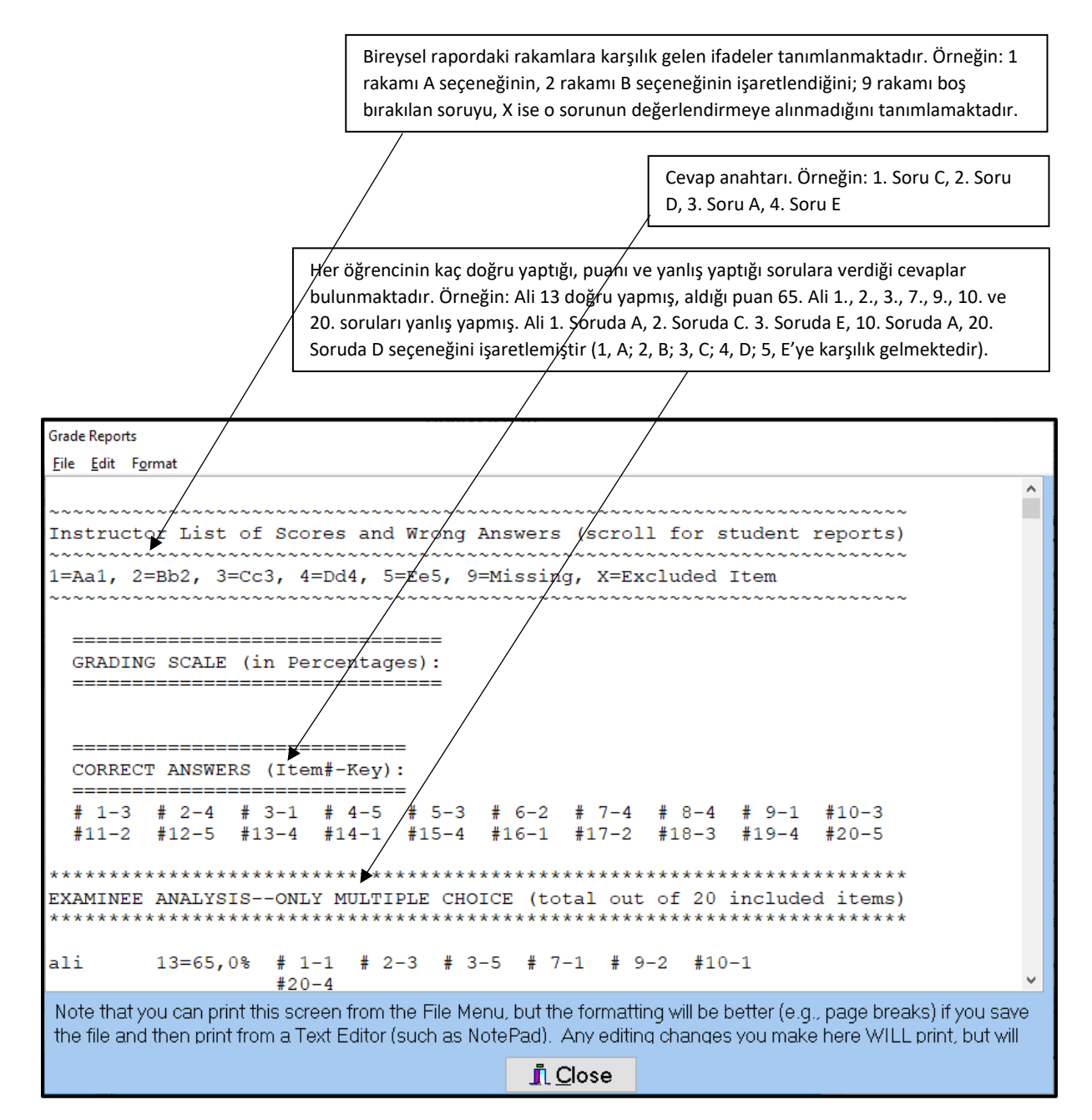

**Bu sayfanın devamında aşağıdaki bilgiler yer almaktadır:**

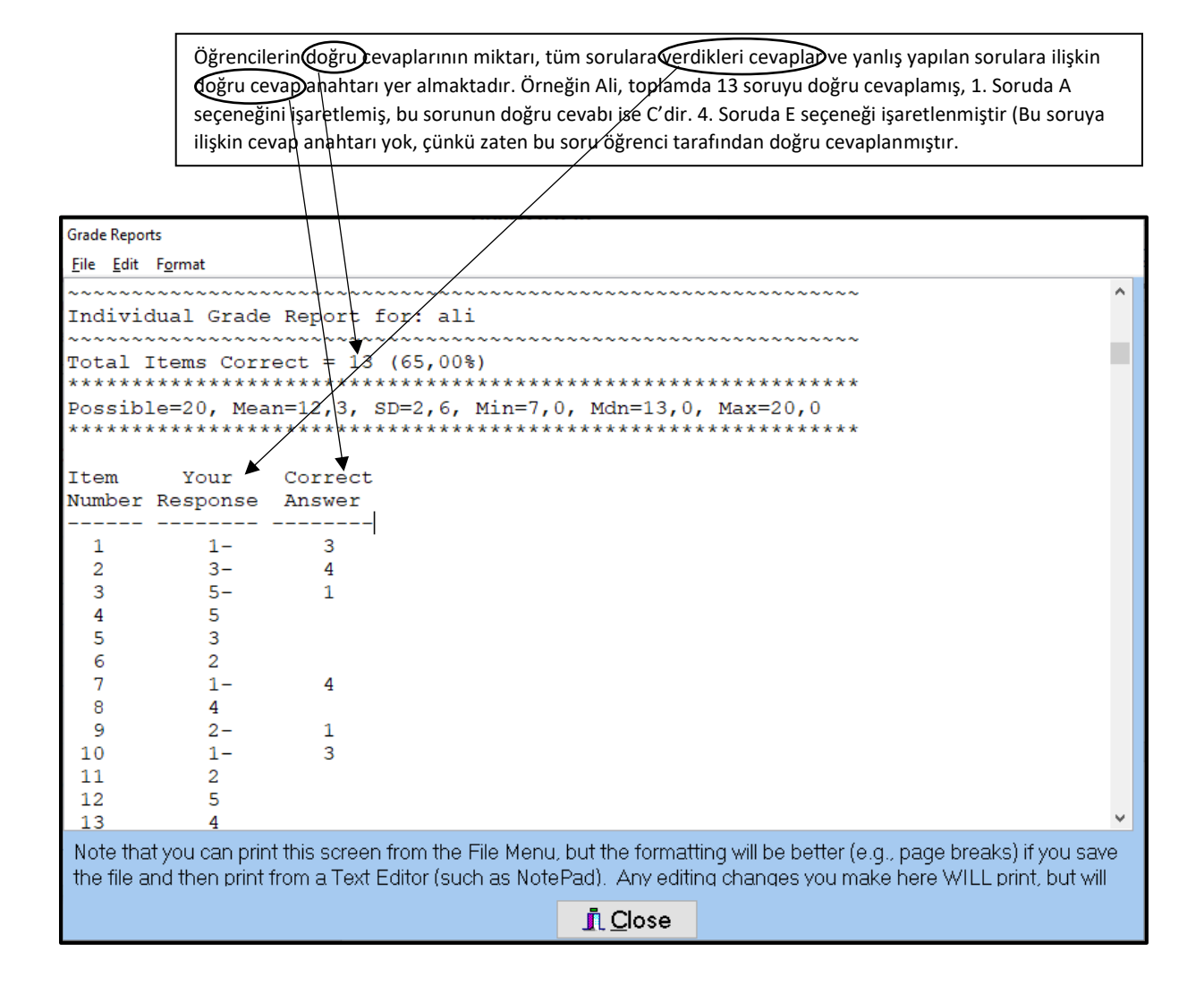

## **View Full Test Results (F2)**

Teste ilişkin toplu sonuçlar sunulmaktadır.

Sınav puanlarına ilişkin özet bilgiler. Örneğin: katılımcı sayısı 40, testten alınabilecek maksimum puan 20, testten alınan en düşük puan 7, testten alınan en yüksek puan 20, testten alınan puanların ortalaması 12.250. Bu bilgiler, ilk analiz çıktısında da bulunmaktadır.

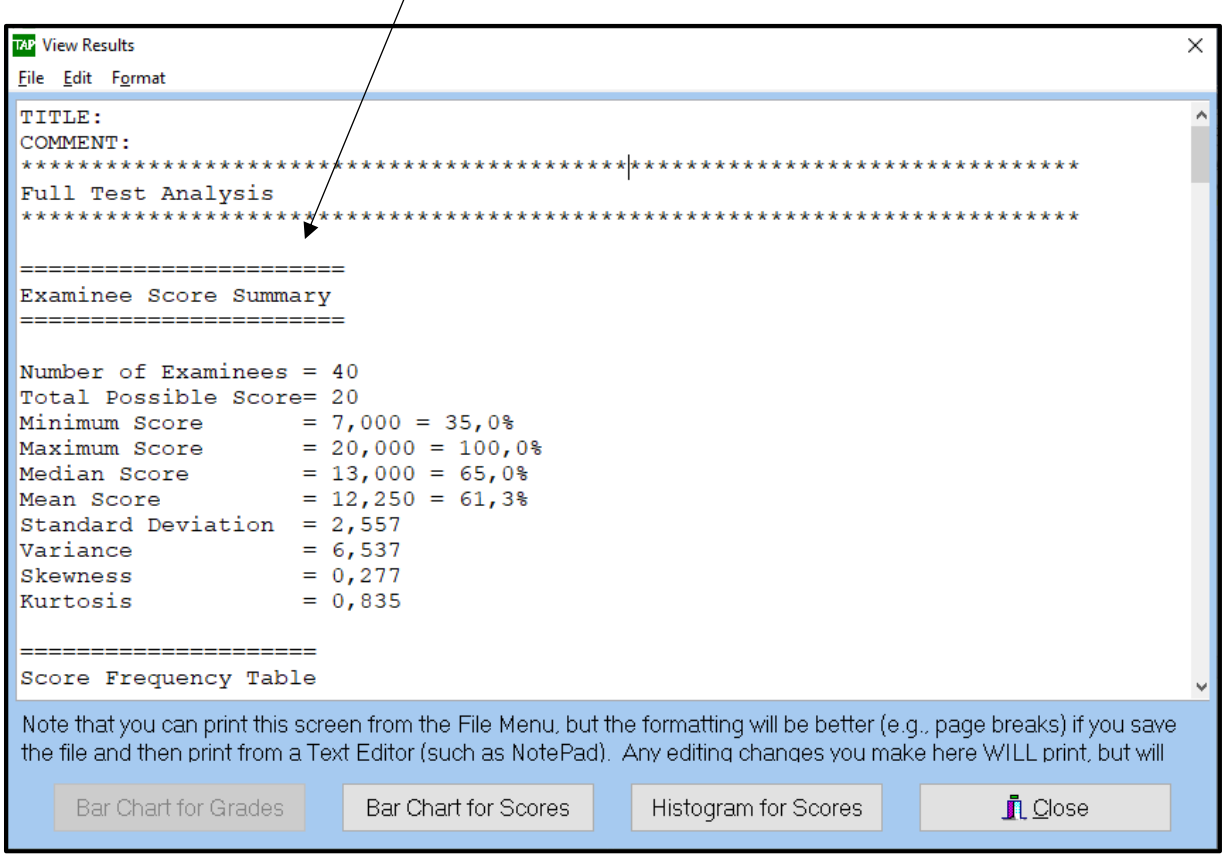

**Bu sayfanın devamında aşağıdaki bilgiler yer almaktadır:**

Puanların sıklık (frekans) tablosu sunulmaktadır.

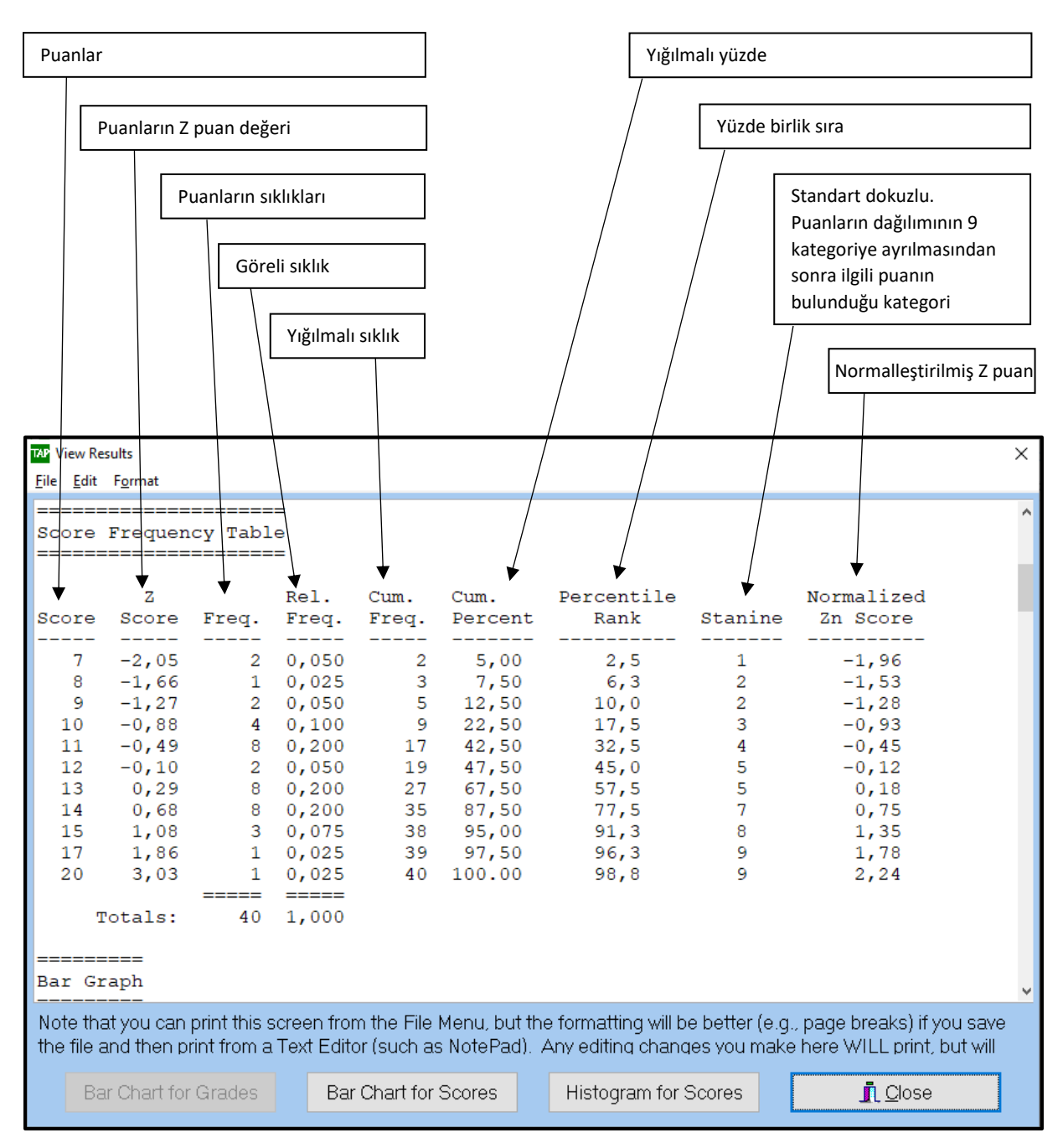

**Bu sayfanın devamında aşağıdaki bilgiler yer almaktadır:**

Madde ve test analiz sonuçları sunulmaktadır.

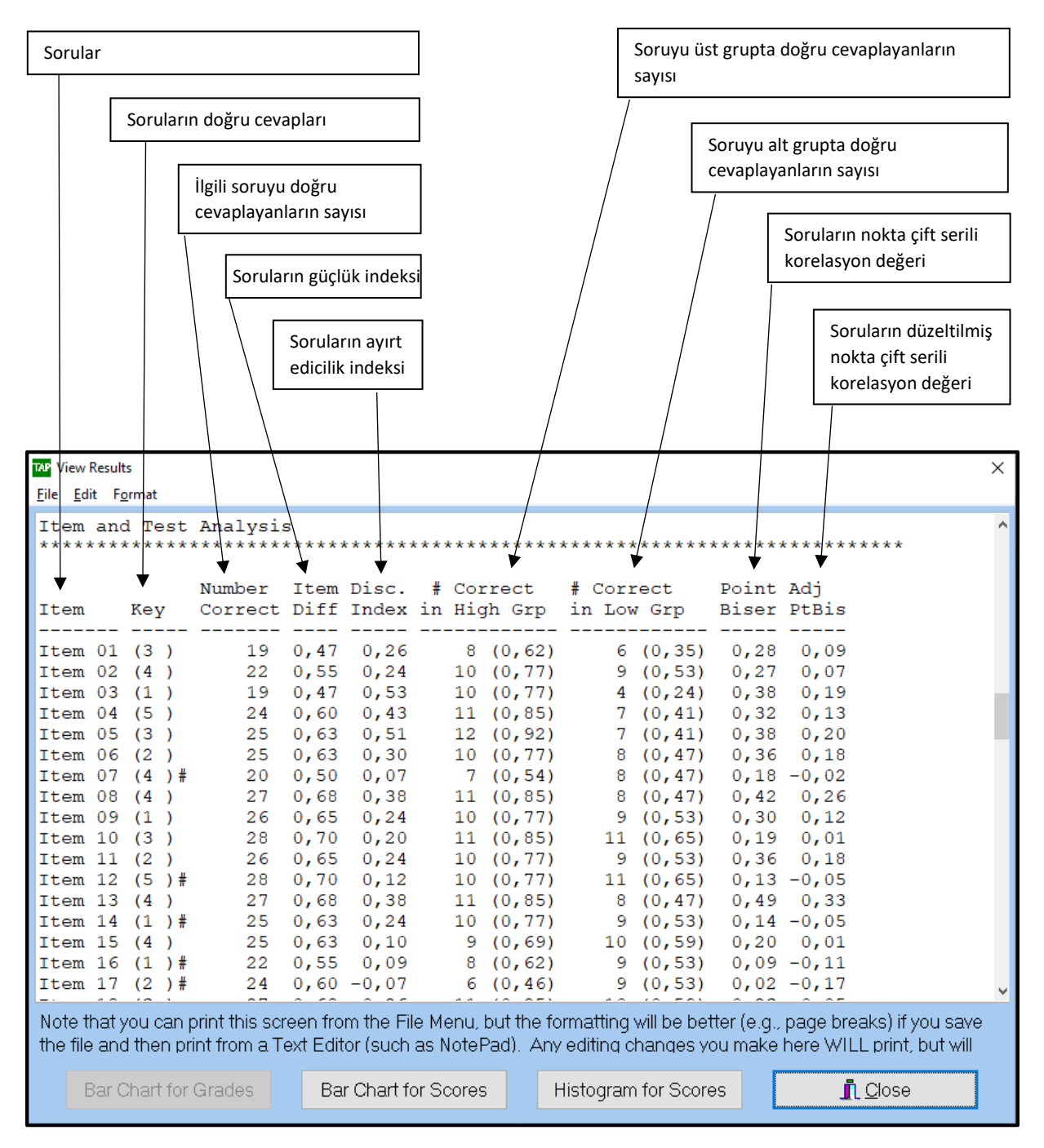

**Bu sayfanın devamında aşağıdaki bilgiler yer almaktadır:**

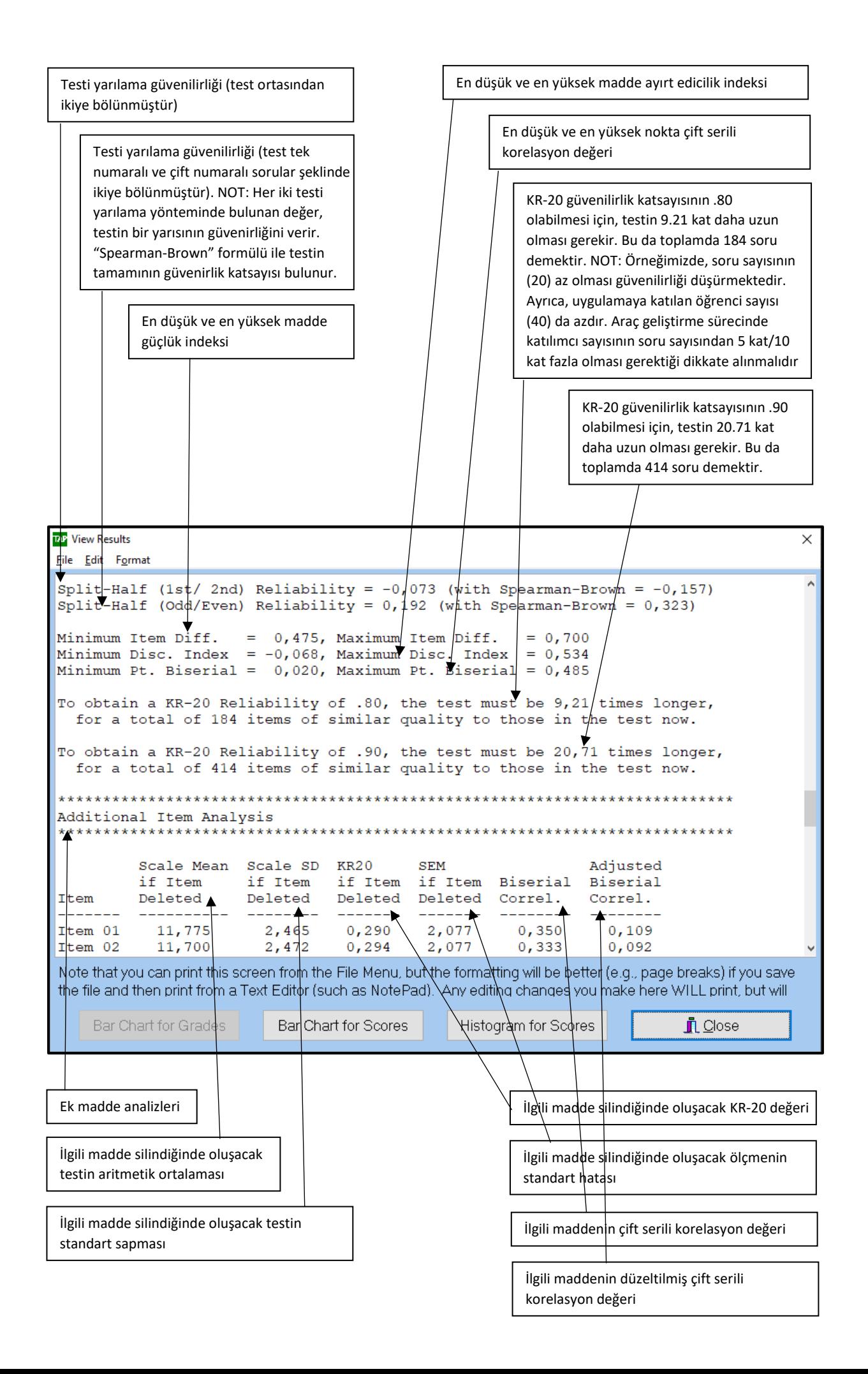

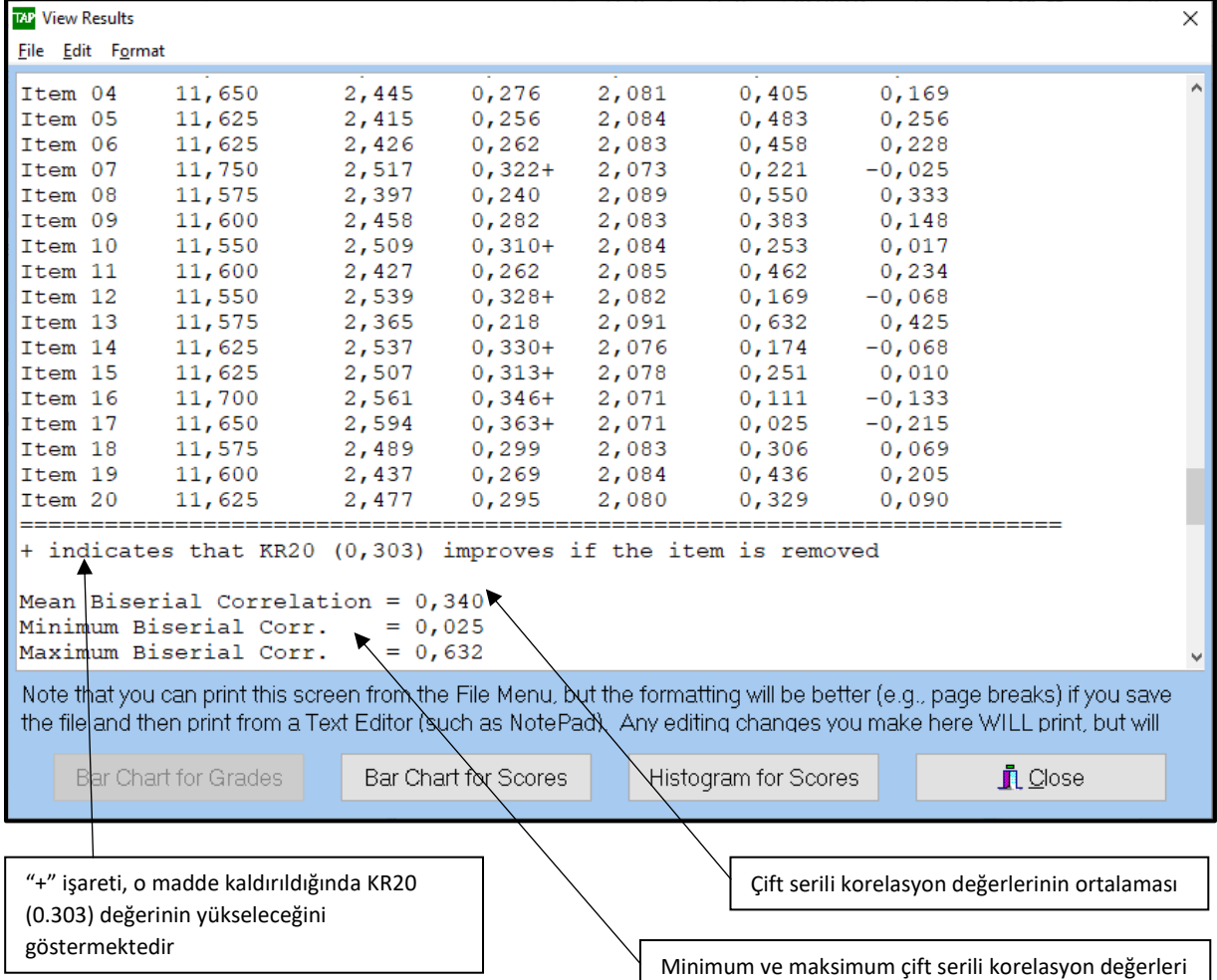

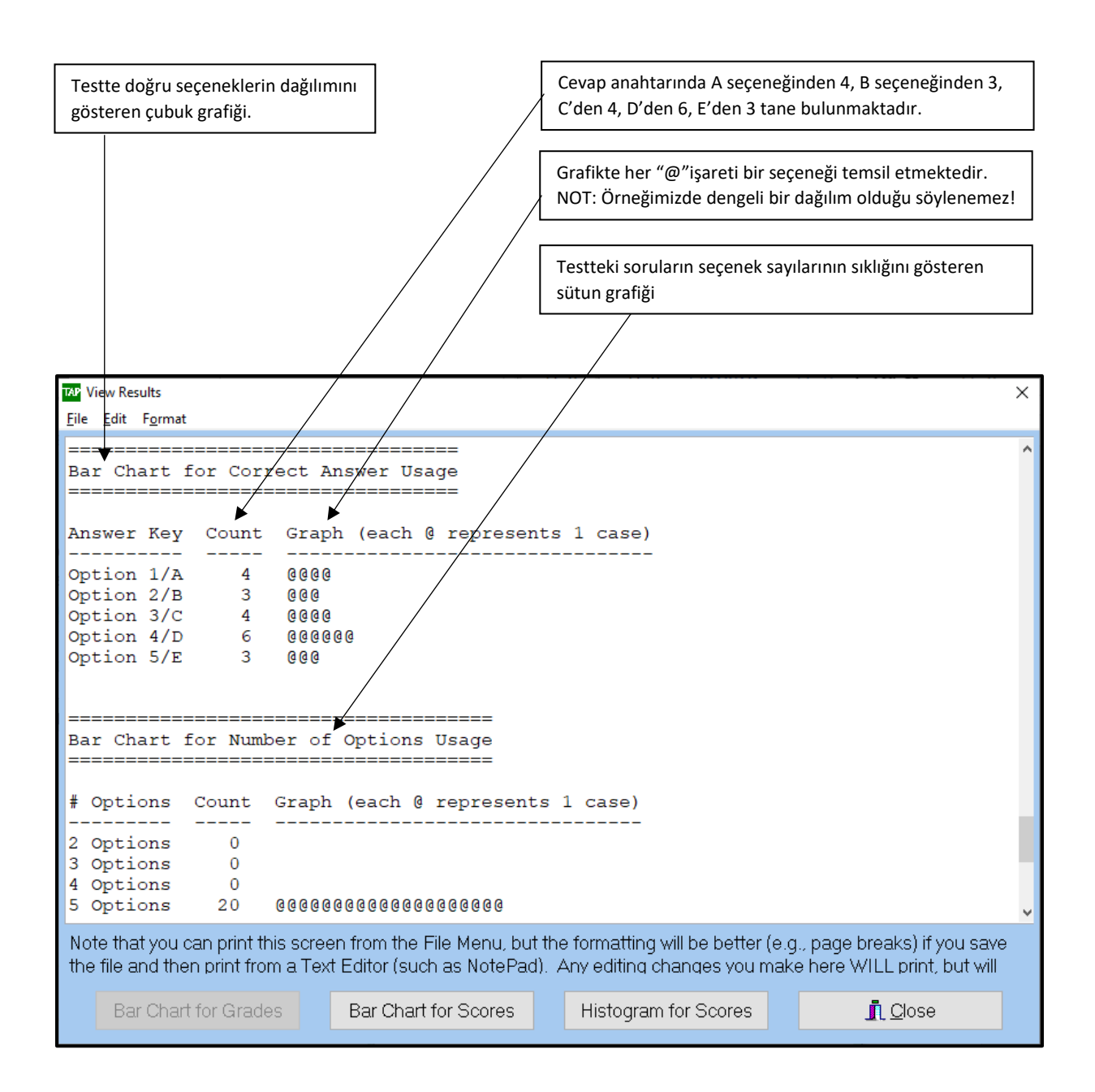

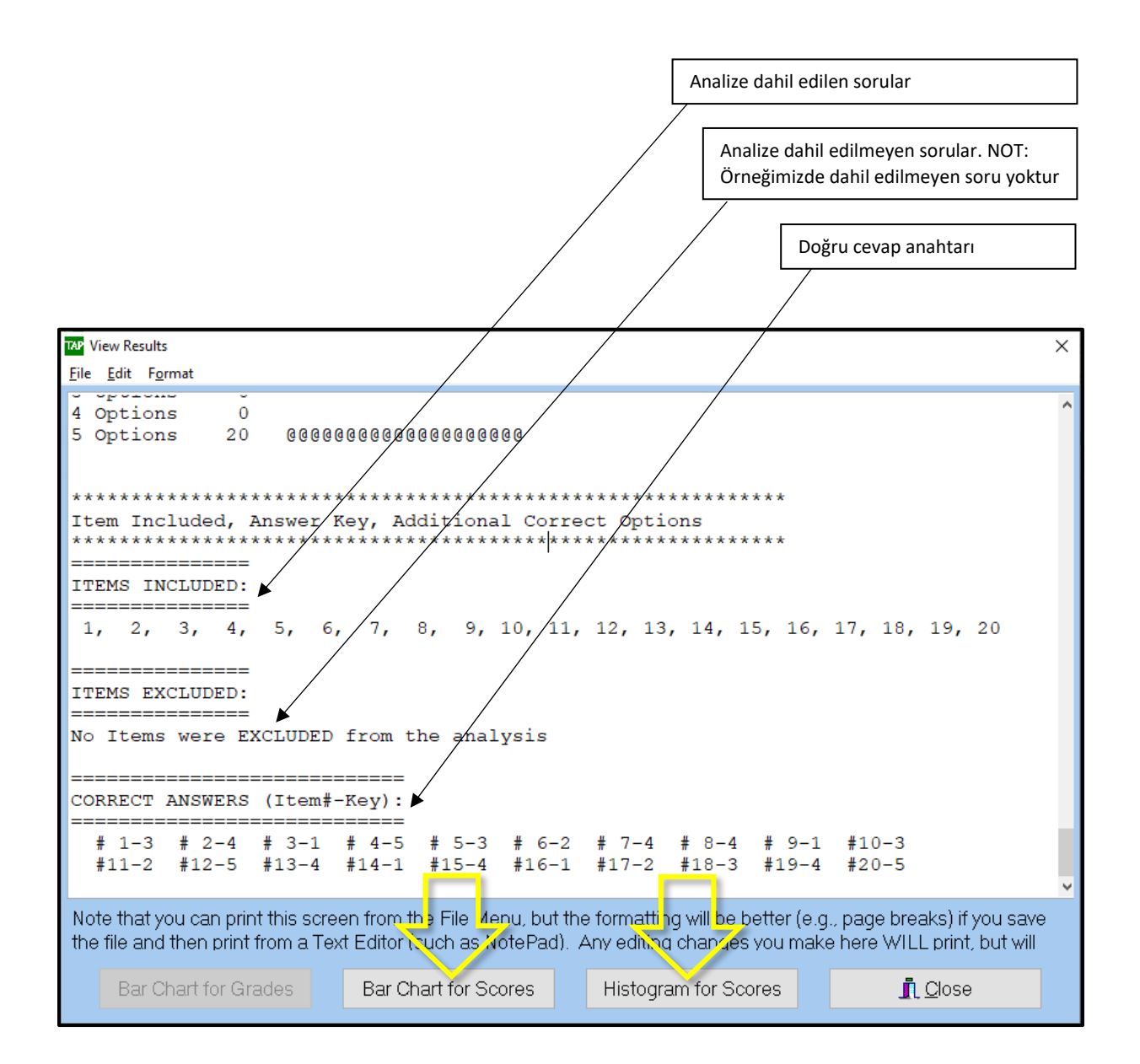

"Bar Chart for Scores" ve "Histogram for Scores" düğmeleri tıklantığında aşağıdaki çubuk ve sütun grafikleri elde edilir.

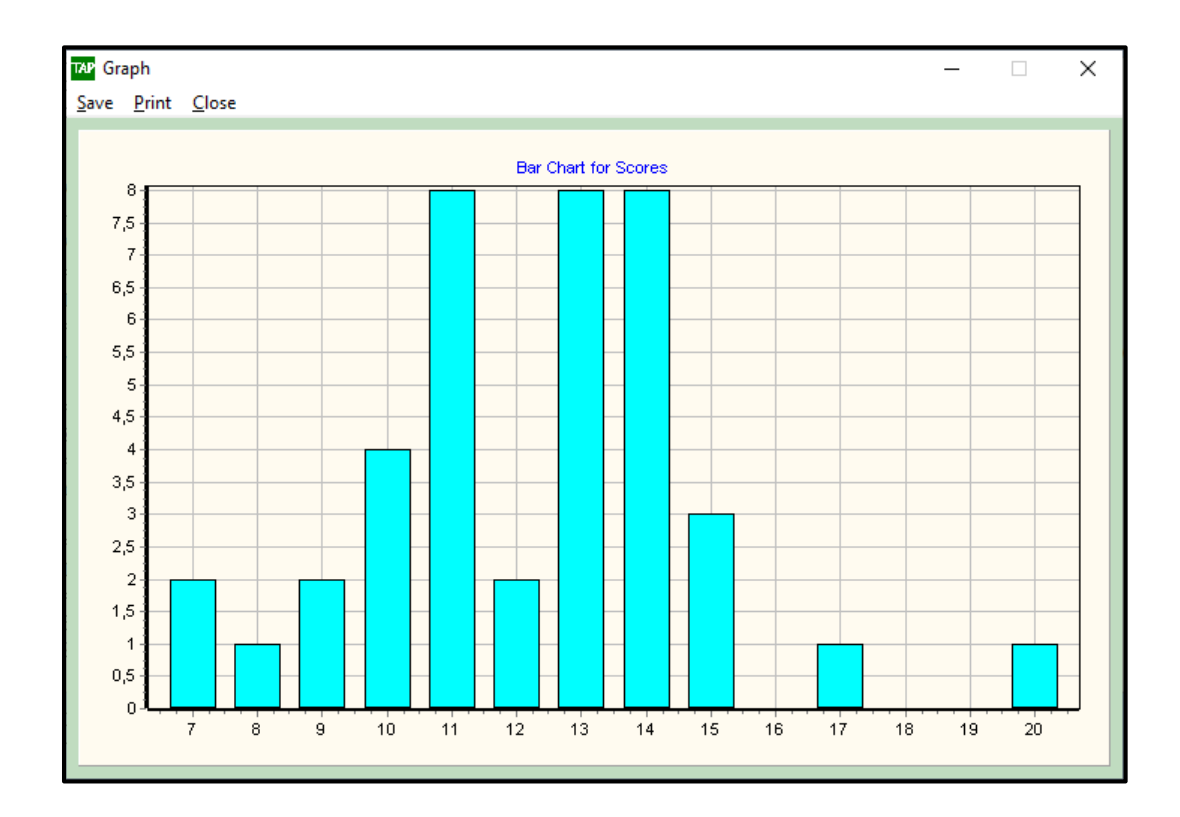

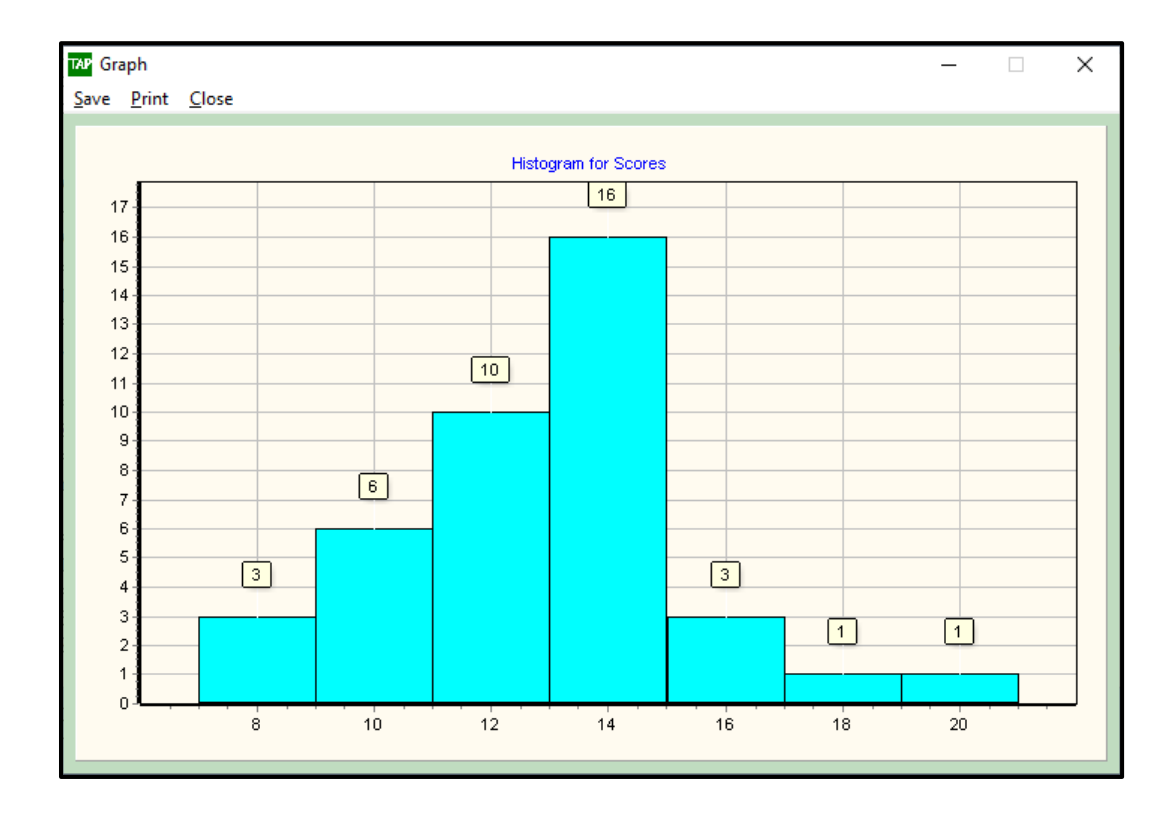